## Mame 0.34 Romset Download 32 Ultimate Keygen

Why can't I open the emulator and roms that I have downloaded? They don't show up in the emulator. A: ROMs are supposed to be viewable through the GUI (or on the command line in a shell), so if the GUI fails to open them you might want to check for graphical issues. As for what to use if you do find a legal romset to download you will need to look up the content of a suitable romset and what data needs to be placed in it. From mameworld.org: What data needs to be in MAME romsets? MAME romsets are collections of romdata. There are two types of data that you must include in your romset: The ROM images. These are the data that you actually need to include in the romset archive, so they must be somewhere in the root of the archive, and must be in the most compressed format possible. You should be aware that you are absolutely free to omit any of the images in your romset. MAME won't interpret them, nor will it be able to load them. The configuration data. This should be in the format that your romset archive uses, and it must be in the root of your archive. It can be in a separate archive or file, but it must be present. Configuration data is very similar to ROM images in that it must be placed in the root of the archive. So all MAME romsets should have a folder named "roms" and within that folder you should have one subfolder for each of the games in your romset. Q: Gnuplot- How to add only values from the last n-points I'm trying to plot the last 4 values for a series of f(t), t=0,1,...,n-1. The n is some big value. I was using plot for [t=0:n-1] 'file.dat' using 2:(\$1-t) But it seems that gnuplot not able to calculate the \$(1-t) interval correctly. What I want to achieve is a graph like the following: So, how can I accomplish this? Is there another solution? A: You can't do what you're after with

## **Download**

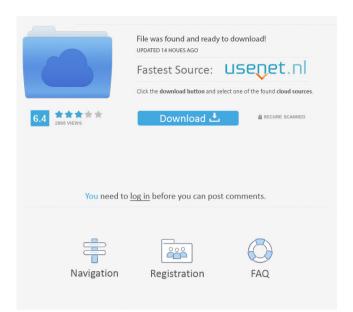